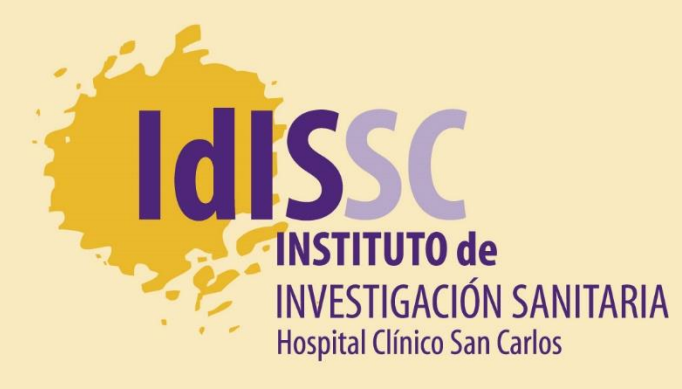

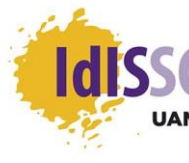

**Hospital Clínico San Carlos** UNIDAD DE APOYO METODOLÓGICO<br>A LA INVESTIGACIÓN

### Diseño de una base de datos

Rafael Sánchez del Hoyo

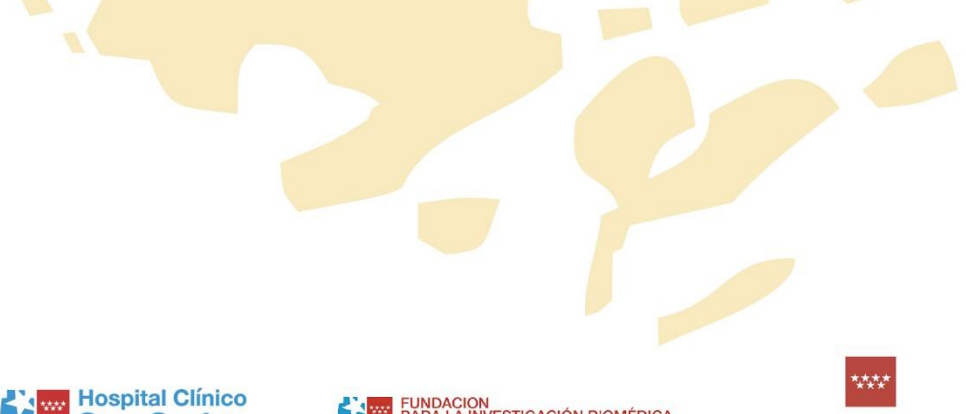

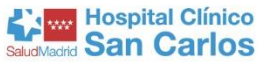

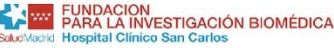

**Comunidad de Madrid** 

UNIVERSIDAI **COMPLUTENSE MADRIL** 

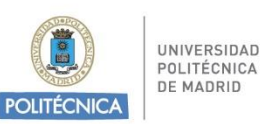

# Unidad de Apoyo Metodológico

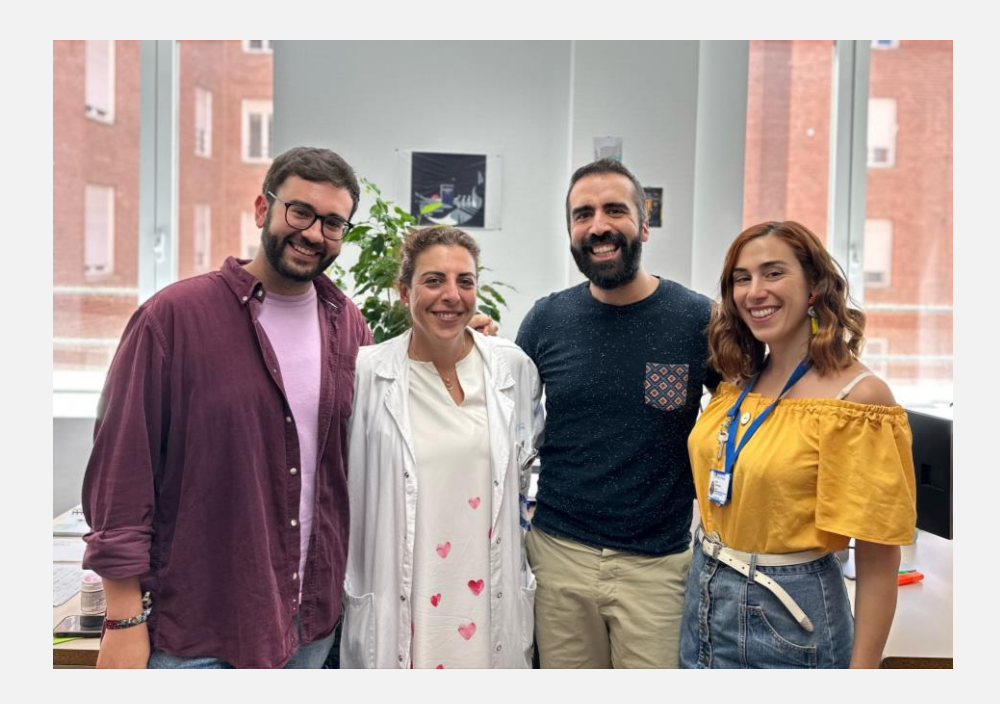

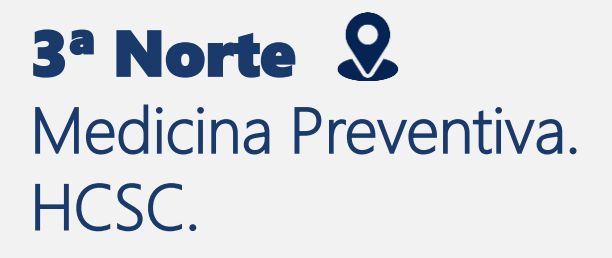

### 484296 /484297 /484298

uami@idissc.org

### ÍNDICE

- Software de gestión de bases de datos (BBDD)
	- $\blacktriangleright$  Fxcel
	- SPSS
	- REDCap
- $\blacktriangleright$  Tipos de variables
	- Variables cualitativas
	- Variables cuantitativas
	- ▶ Fecha
- Recomendaciones para generar una BBDD
- Cómo introducir datos pareados

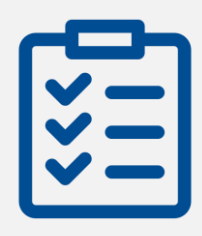

### SOFTWARE DE GESTIÓN DE BBDD: EXCEL

- ▶ Es de los más extendidos
- Bastante intuitivo, fácil de aprender
- Posibilidad de tener varias bases de datos en un mismo archivo
- No solo es hoja de recogida de datos, también hace estadísticas y gráficas
- Posibilidad de cifrar el archivo

#### VENTAJAS INCONVENIENTES

- No es libre, pero licencia asequible
- Da pie a error ya que se añaden datos a mano
- ▶ Complejidad en fórmulas avanzadas
- ▶ No se puede adjuntar etiquetas
- No es online. Problema con los estudios multicéntricos

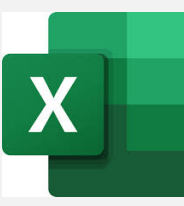

### SOFTWARE DE GESTIÓN DE BBDD: EXCEL

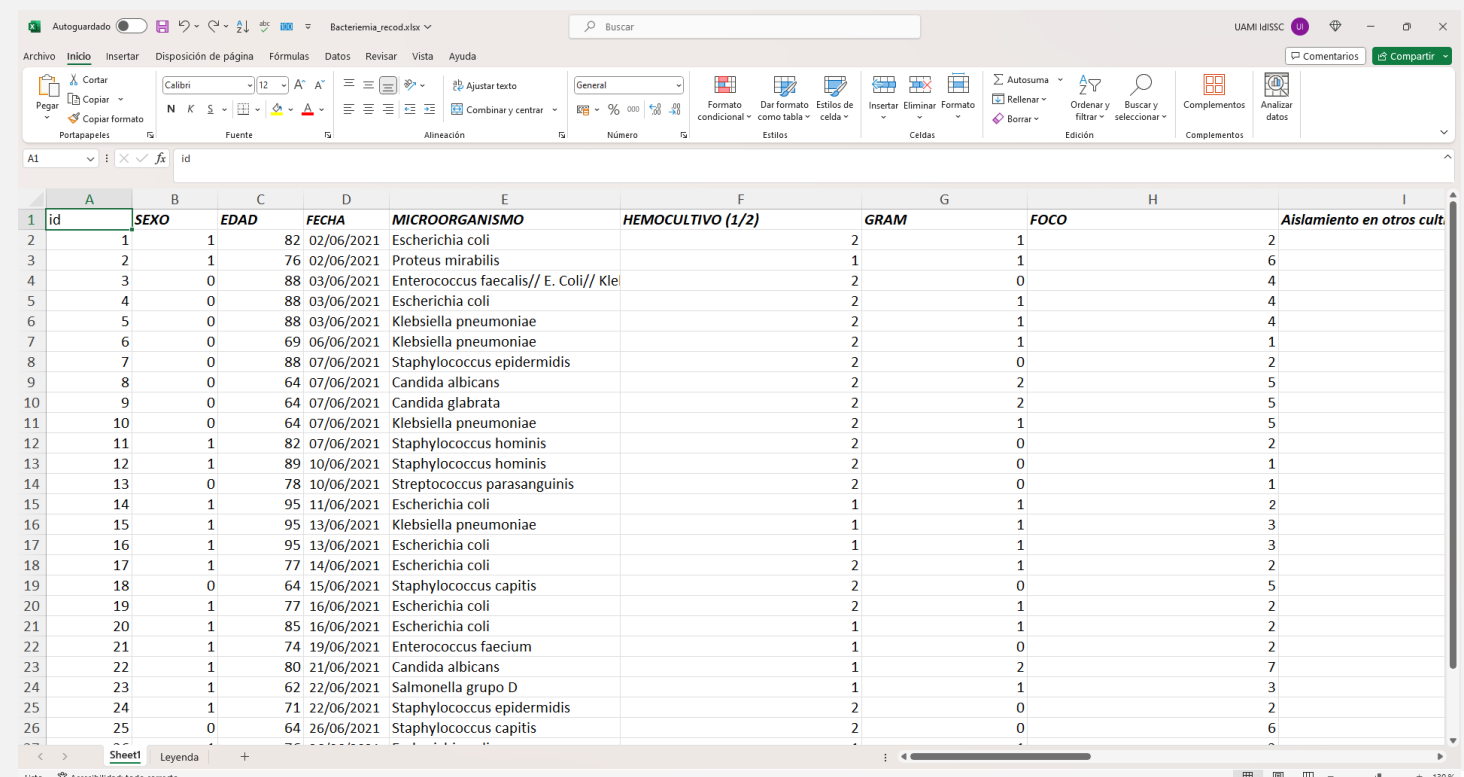

Listo 2% Accesibilidad: todo correct

### SOFTWARE DE GESTIÓN DE BBDD: SPSS

- Bastante intuitivo, fácil de aprender
- No solo es hoja de recogida de datos, también hace estadísticas y gráficas de forma muy intuitiva
- Se pueden añadir etiquetas a las variables

#### VENTAJAS INCONVENIENTES

- No es libre, licencia inasequible
- Da pie a error ya que se añaden datos a mano
- Seguridad de los datos
- No es online. Problema con los estudios multicéntricos
- ▶ No tiene posibilidad de tener varias bases de datos en un mismo archivo

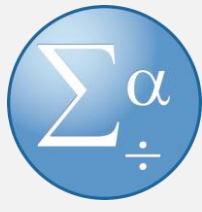

### SOFTWARE DE GESTIÓN DE BBDD: SPSS

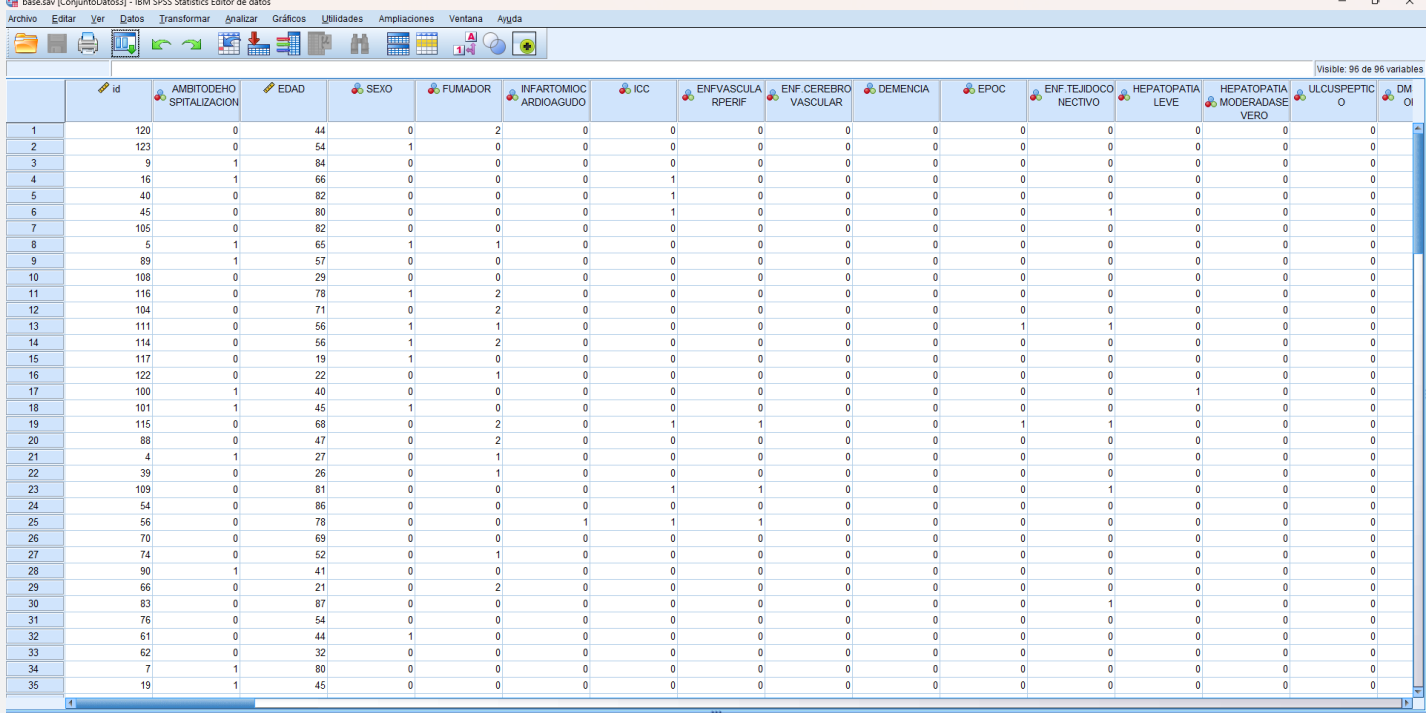

Vista de datos Vista de variable

IBM SPSS Statistics Processor está listo

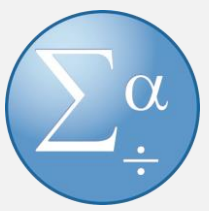

### SOFTWARE DE GESTIÓN DE BBDD: SPSS

Tal hase cay (ConjuntoDator3) - IRM SDSS Statistics Editor

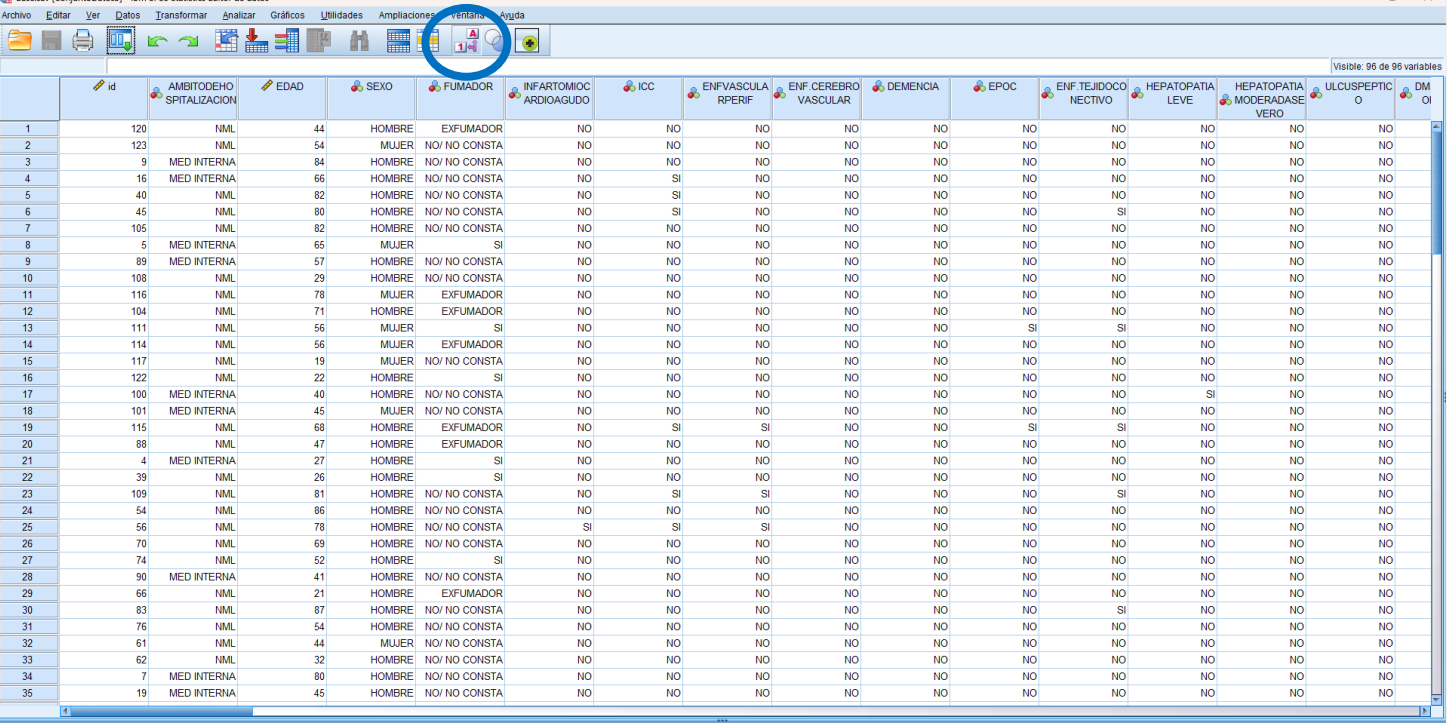

#### Vista de datos Vista de variable:

IBM SPSS Statistics Processor está listo | Unicode:ON

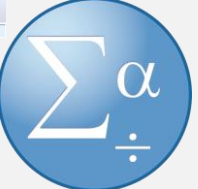

#### SOFTWARE DE GESTIÓN DE BBDD: REDCap

- Cumple con la ley de protección de datos. Datos seguros
- **Interfaz amigable**
- Online. Útil para multicéntricos
- ▶ Posibilidad de dar permisos
- Posibilidad de tener varias bases de datos en un mismo archivo
- Formularios con control de calidad
	- Distintos formatos de exportación

#### VENTAJAS INCONVENIENTES

- Necesario saber diseñar un cuaderno de recogida de datos
- ▶ No sirve para calcular estadísticas ni gráficas
- Necesidad de usuario para añadir los datos
- Puede dar problema al descargar grandes bases de datos

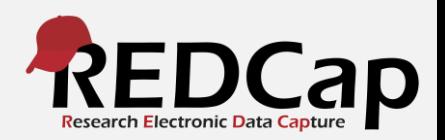

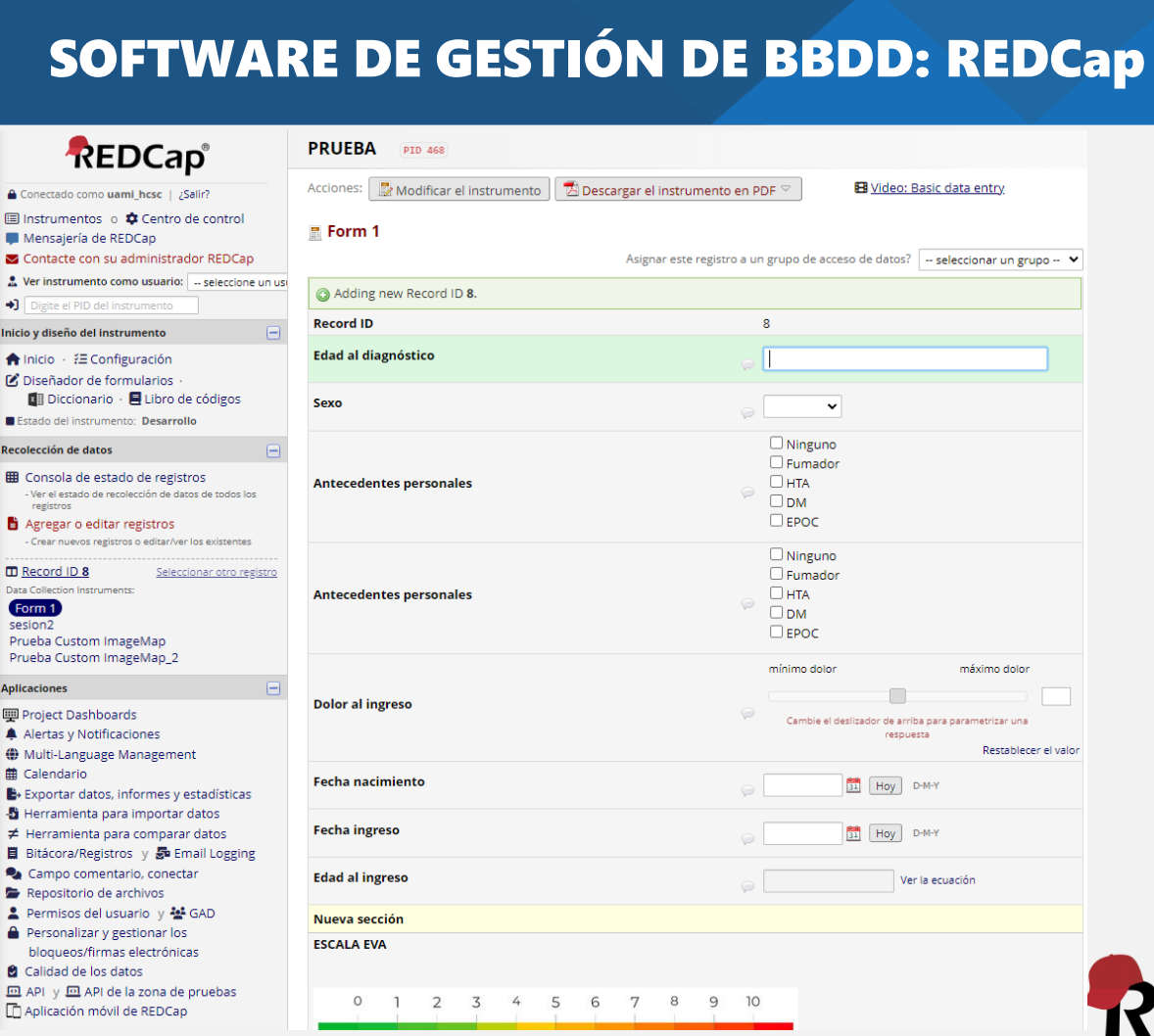

**Ini**  $\blacktriangle$  $\mathbf{z}$ 

 $\blacksquare$ 

σ

 $\mathbf{p}_t$  $P<sub>1</sub>$ 

靊 æ

-S 胃  $\blacksquare$ 

ø

**EDCap Research Electronic Data Capture** 

#### TIPOS DE VARIABLES: CUALITATIVAS

#### Respuesta única

Casos en los que solo se puede seleccionar una opción por paciente

EJEMPLOS: tener diabetes (Sí / No), grado de satisfacción (Alto / Medio / Bajo), rango de edad (<18 / 18-50 / >50), resultado de PCR (Positiva / Negativa / No válido)

### TIPOS DE VARIABLES: CUALITATIVAS

### ¿Cómo recogemos la información en la BBDD?

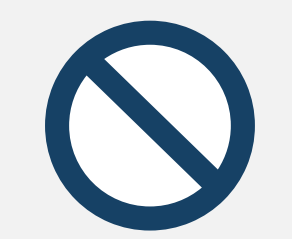

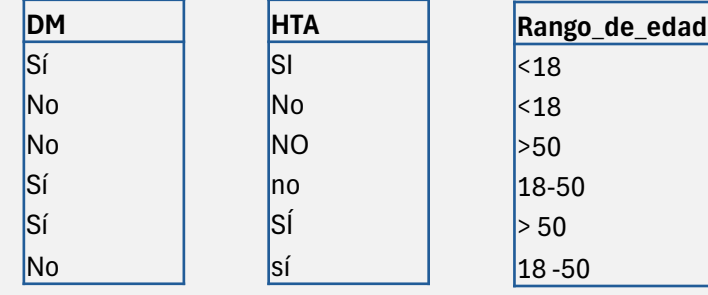

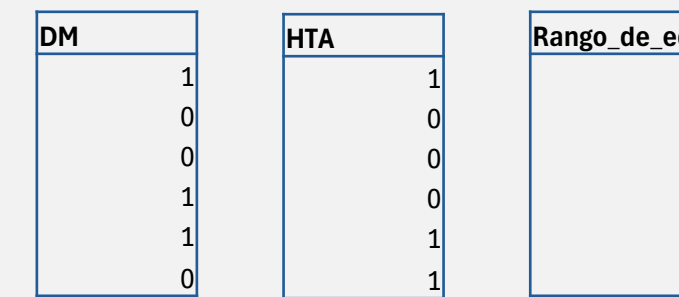

#### TIPOS DE VARIABLES: CUALITATIVAS

### Múltiple respuesta

Casos en los que el paciente puede tener más de una respuesta a la vez

#### EJEMPLOS: antecedentes médicos del

paciente (DM / HTA / Obesidad / EPOC / IC / Otro), fármacos que toma (Benzodiacepina / Antidepresivo / Antipsicótico / Omeprazol / Otro)

#### TIPOS DE VARIABLES: CUALITATIVAS

### ¿Cómo recogemos la información en la BBDD?

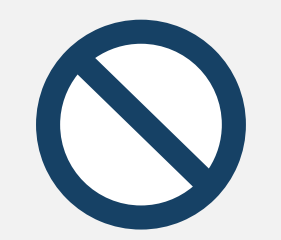

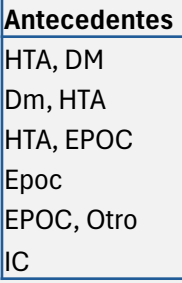

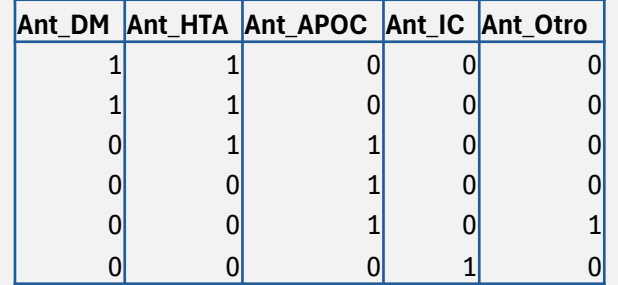

#### TIPOS DE VARIABLES: CUALITATIVAS

### Leyenda en WORD

#### Para EXCEL

#### Para la creación de CRD REDCap

- DM
- $\circ$  1: Sí
- o 0: No
- **HTA** 
	- $\circ$  1: Sí
	- $O: No$
- Rango de edad
	- o 1: <18
	- $O$  2:18-50
	- o 3: >50
- Ant\_DM
	- $\circ$  1: Sí
	- $O: No$
- Ant\_HTA
	- $\circ$  1: Sí o 0: No
- Ant\_EPOC
	- $\circ$  1: Sí
	- $O: No$

#### TIPOS DE VARIABLES: CUALITATIVAS

### Leyenda en otra pestaña de EXCEL

Para EXCEL Para la creación de CRD REDCap

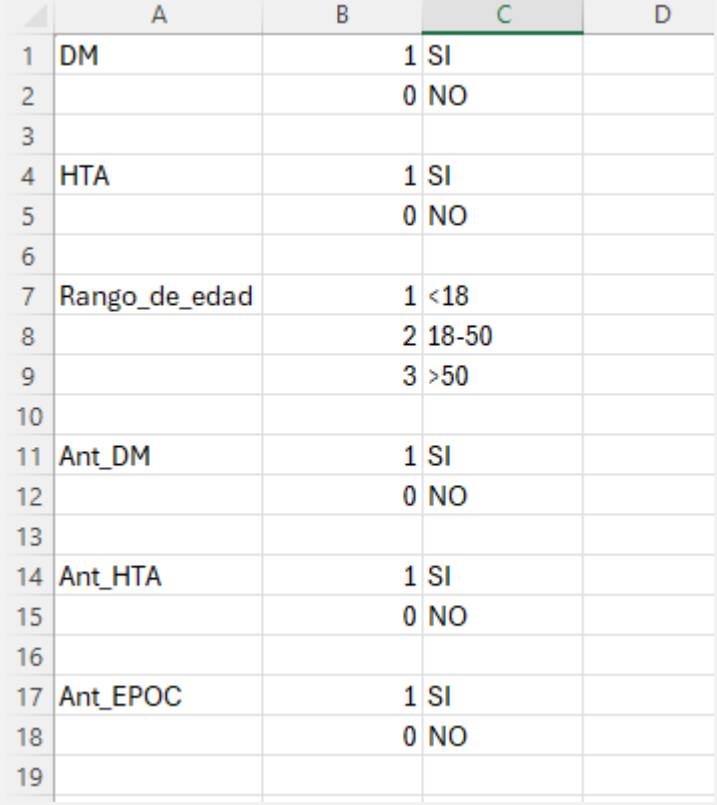

#### TIPOS DE VARIABLES: CUALITATIVAS

### Leyenda en SPSS

**Etiquetas** 

 $\theta$   $\times$ 

#### The \*base.say (ConjuntoDatos3) - IBM SPSS Statistics Editor de datos

Archivo Editar Ver Datos Transformar Analizar Gráficos Utilidades Ampliaciones Ventana Ayuda **CHAMMAN BUMMETAR** 

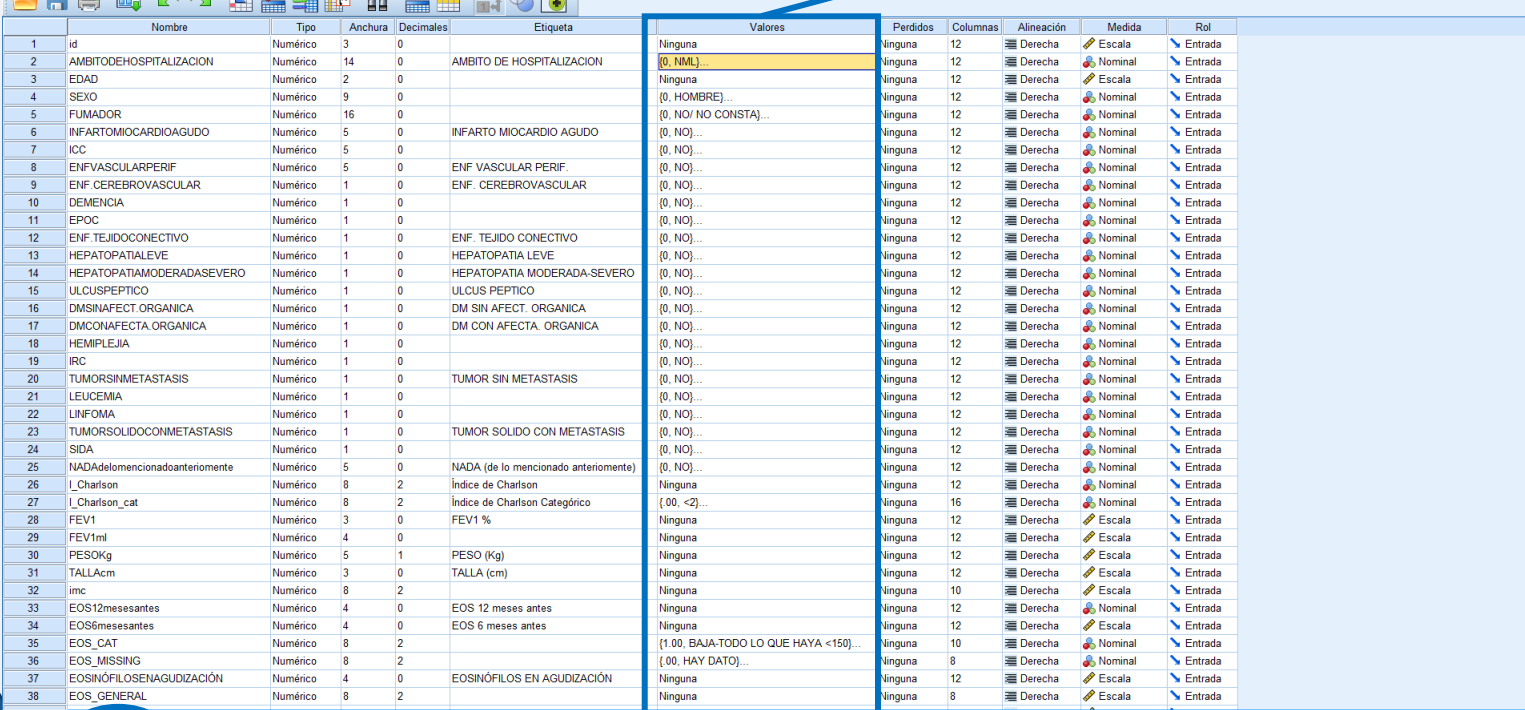

Vista de da Vista de variat

#### TIPOS DE VARIABLES: CUANTITATIVAS

### ¿Cómo recogemos la información en la BBDD?

- Unificar decimales en la base de datos para generar variables numéricas en vez de nominales:
	- EXCEL: dependiendo de si está en español (coma) o si está en inglés (punto)
	- SPSS y REDCap: puntoNo mezclar letras y números en una misma celda si lo importante es el número (no añadir unidades)
- ▶ Cuidado con las fechas
- En REDCap hay que especificar si es numérico (con decimal) o entero (sin decimal)
	- Poner la variable en las misma unidades

TIPOS DE VARIABLES: CUANTITATIVAS

¿Cómo recogemos la información en la BBDD?

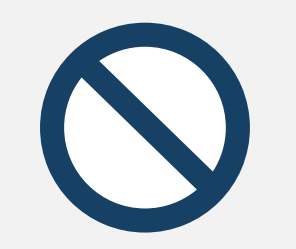

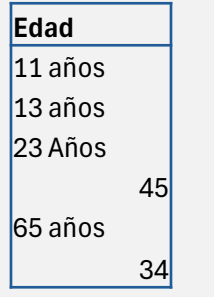

**Edad**

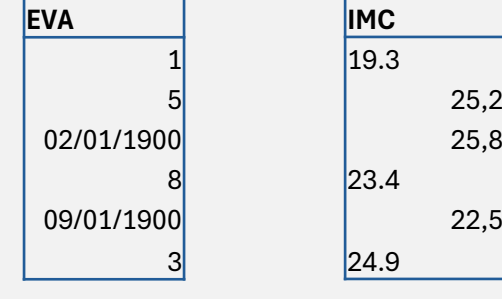

19,3 25,2 25,8 23,4 22,5 24,9

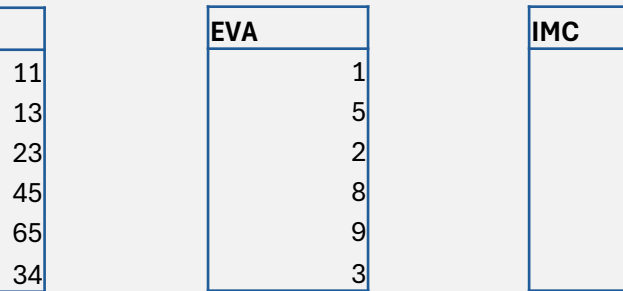

### TIPOS DE VARIABLES: FECHA

### ¿Cómo recogemos la información en la BBDD?

- ▶ Se puede recoger en formato corto (23/01/2024) o formato largo (martes, 23 de enero de 2024)
- ▶ ¡OJO!Tener cuidado con el idioma de la fecha:
	- Inglés: (MM/DD/YYYY)
	- Español: (DD/MM/AAAA)
- ▶ En REDCap es muy sencillo de recoger y no genera problemas ya que existe la posibilidad de desplegar un calendario y clicar el día

### TIPOS DE VARIABLES: FECHA

**F\_alta**

### ¿Cómo recogemos la información en la BBDD?

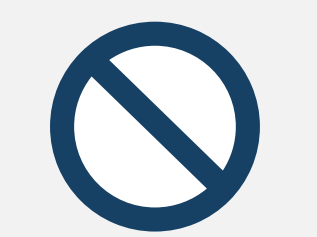

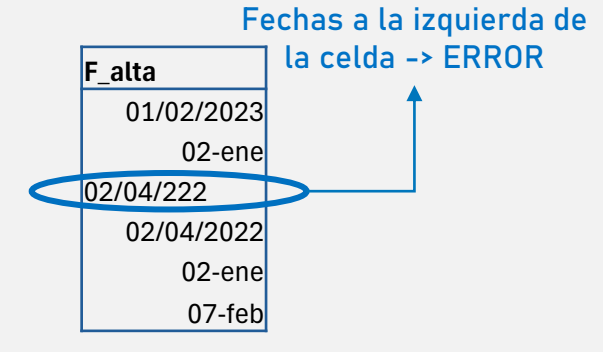

La menos recomendable: aunque tenga registrado el año, no aparece y puede dar pie a error

**F\_alta**

01-feb 02-ene 02-abr 02-abr 02-ene 07-feb

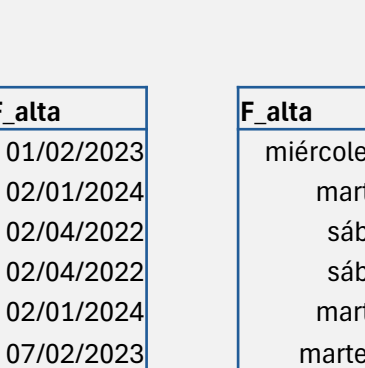

miércoles, 1 de febrero de 2023 martes, 2 de enero de 2024 sábado, 2 de abril de 2022 sábado, 2 de abril de 2022 martes, 2 de enero de 2024 martes, 7 de febrero de 2023

#### RECOMENDACIONES PARA GENERAR UNA BBDD

- Crear un identificador (esto no es necesario en REDCap, se crea automático). Identificador de lo que se quiera analizar (ya sea paciente, fármaco, reacción…)
- Tener muy claro los objetivos del estudio, para así saber qué variables se quieren recoger exactamente. Esta parte es cosa del investigador, no de estadística
- Tener muy claro cómo son las variables a recoger
- Seleccionar variables que tengan información de casi todos los pacientes.

#### RECOMENDACIONES PARA GENERAR UNA BBDD

- La información de cada identificador (ej: paciente) en una misma fila
- Nombres de las variables (sin acento y con "\_" en vez de espacio)
- Crear control de calidad (REDCap). Ejemplo: variable altura en cm, que solo tome valores entre 10cm y 250cm (de esta forma nos informa si hemos añadido un valor negativo, si hemos metido el valor en metros en vez de cm)

### CÓMO INTRODUCIR DATOS PAREADOS (EXCEL)

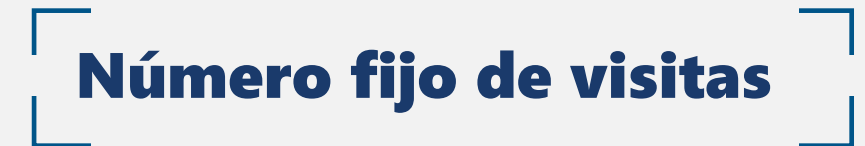

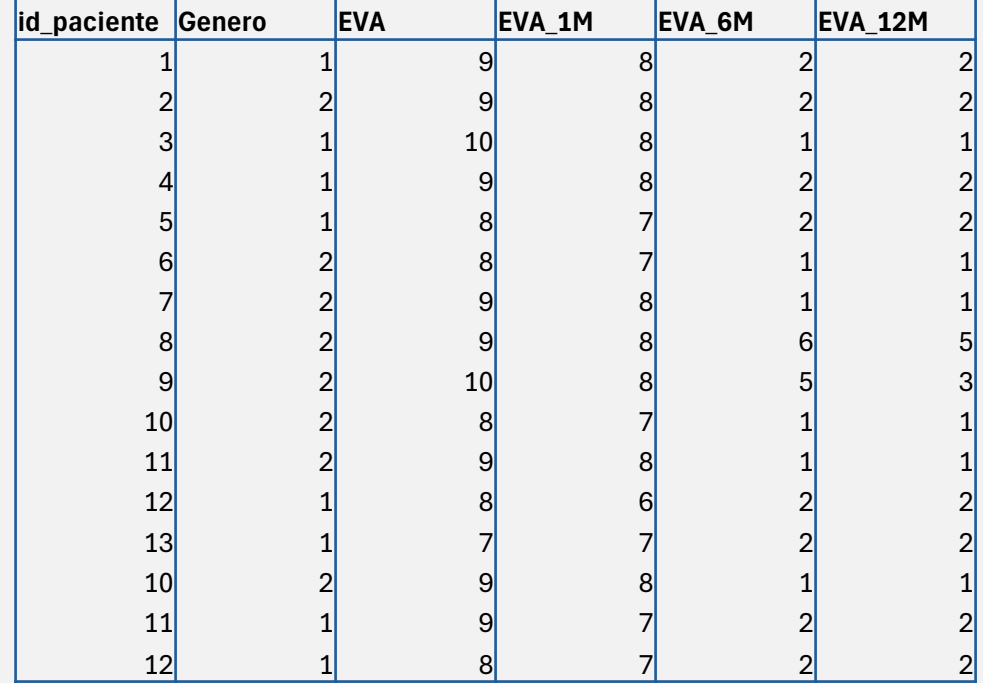

### CÓMO INTRODUCIR DATOS PAREADOS (EXCEL)

### Número no fijo de visitas

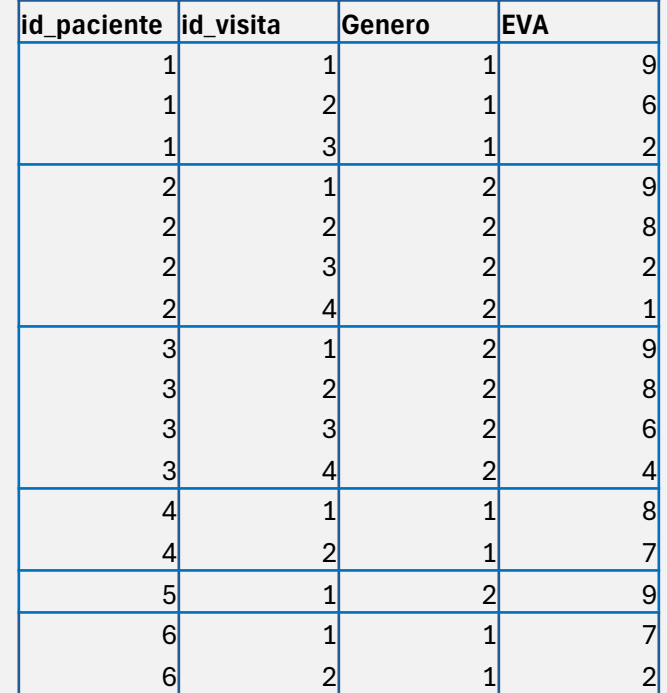

#### id\_visita

- o 1: Pre-intervención
- o 2: post intervención
- o 3: Un mes post-intervención
- o 4: Seis meses post-intervención

# MUCHAS GRACIAS